## How to view a multi-file PDF using an iPad

- To view the PDF files, you will be asked to 'download the PDF'. Which may or may not directly open on your iPad depending on the software you have loaded.
- Where the file is a 'multi-file or what's known as a 'portfolio' pdf you need the Adobe free viewer (available from iTunes).

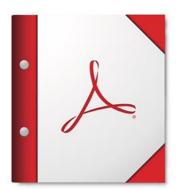

For the best experience, open this PDF portfolio in Acrobat X or Adobe Reader X, or later.

 Click the 'send to' icon – box with an up arrow – > then select 'copy to Adobe Acrobat' – to open the download.

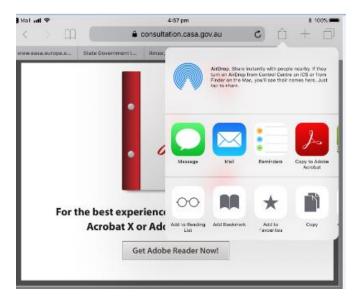

More information on how to use the iOS "Open In" feature to open PDF documents in **Adobe Acrobat Reader for iPad is available on the** <u>Adobe website</u>.